# 卵形アラカルト

技術部 機械科 橋本 裕之

1. はじめに

卵形は自動車や携帯電話,スピーカー,パソコン 用マウスなどの身近なデザインとして取り入れられ ています。木工クラフト品においても卵形にデザイ ンされた置物やおもちゃがあり,卵形は普段の生活 の中でよく目にするようになってきました。

 林産試験場においても近年,卵形の描き方につい ての問い合わせが多数寄せられるようになってお り,関心の高さが伺えます。そこで卵形について調 査してみましたのでここに紹介します。

### 2. 卵形の定義

 一般的に卵形とは楕円に近い形であり両端の丸味 だ が異なる形を指しますが,厳密な定義はありません。 生物が産み落とした卵の形が卵形ということでもあ ります。代表的な形はニワトリやウズラの卵ですが 一つ一つわずかに形が異なります。

## 3. 三円法

図 1 に定規とコンパスだけで描くことができる江 戸時代から伝わる伝統の描き方 1)を示します。まず, X-Y 平面において,①原点 O を中心に OA を半径とする 円を描きます(第 1 円と呼ぶ)。②線分 AB を半径とす る円弧を,点 B を中心に点 A から線分 BC の延長上に ある点 E まで描きます(第 2 円弧と呼ぶ)。③線分 CE を半径とする円弧を点 C を中心に点 F まで描きます (第 3 円弧と呼ぶ)。これで上半分が描けます。同様

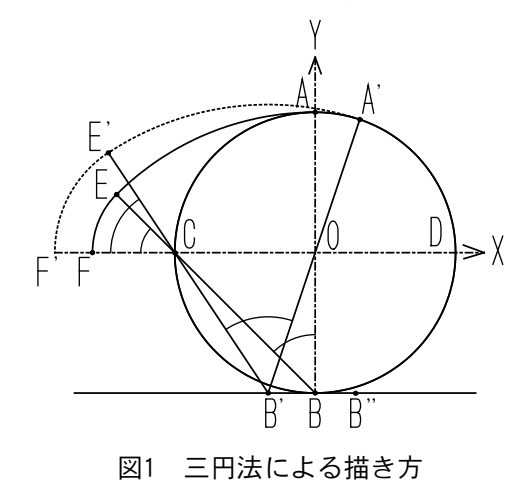

の描画を X 軸に対称に行うと全体を描くことができ ます。

形を修正したい場合は、第2円弧を描く際の点 Bを 移動させることで可能です。例えば,点 B を通り線分 CD に平行な線上の点 B'に移動させた場合,①原点 O を通る線分 A'B'を半径とし点 B'を中心として円弧 A'E'を描きます。②点 C を中心とし半径 CE'の円弧 を F'まで描きます。図 2 が本方法で描いた卵形です。 点 B を X 軸に平行な直線上を右に移動させるか左に移 動させるかで形の変わり方が異なります。例えば点 B'のように点 B より左側に移動させると長い形にな りますし,点 B''のように右側に移動させると短く なります。もしくは、点 B を線分 AB の延長上に移動 させても形を変化させることができます。

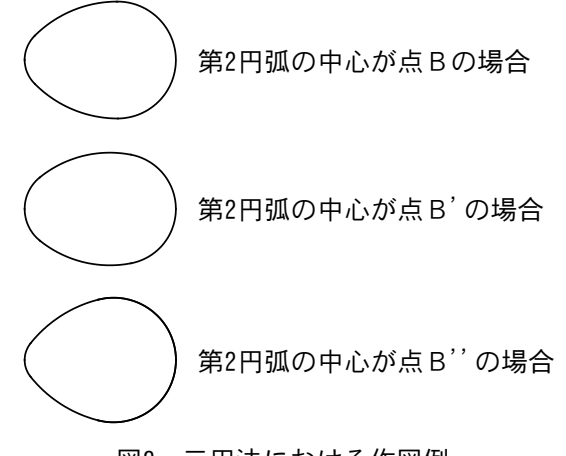

図2 三円法における作図例

 この作図方法の長所は,コンパスと定規だけで作 図できるところにあります。しかし、サイズは第1 円だけで決まり, 形状は点 B の位置だけで決まるの で,自由なデザインを行えない短所があります。

#### 4. カッシーニの卵形

 次は,フランスの天文学者カッシーニ(Cassini) が考案した数式を紹介します。カッシーニは太陽と 地球の距離を測定したことで有名ですが,何と言っ ても土星のリングに隙間があることを発見したこと で有名です。また,「カッシーニ」は NASA(アメリカ 航空宇宙局)から打ち上げられた土星探査機の名前

の由来にもなっています。式 1 は、カッシーニが天 文学の研究中に考案した方程式で,現在では卵形に 応用されています。この方程式は,2 つの焦点(C,0), (-C,0)からの距離の積が一定値 A となる曲線と して求められました。

 $(X^2+Y^2)^2-2C^2(X^2-Y^2)=A^4-C^4$ 

 定数 A,C を変化させることで卵形を変形させるこ とができます。図 3 に作図例を示します。作図方法

は式 1 を満足する X と Y の値を求めるコンピュータ プログラムを作成し,数値計算により行いました。

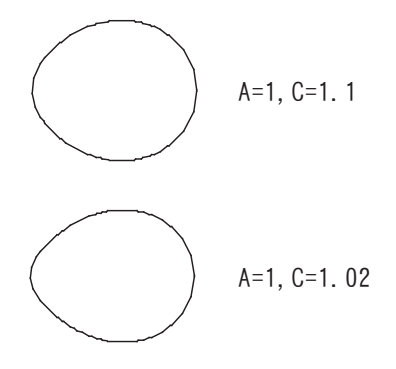

図3 カッシーニの卵形の例3)

この方程式を用いる場合には,定数 A,C と形状と の関係を感覚的につかむことが困難なため,試行錯 誤を経ながら形状を決める必要があります。

# 5.NURBS による作図

 NURBS とは Non-Uniform Rational B-Spline の略で 非一様有理 B スプラインといいます。これは多数の点 の並びに対して曲線を滑らかに当てはめるときに使う 数 学 的 方 法 で, CG (Computer Graphics) や CAD (Computer Aided Design) など形のデザインの分野 で用いられています。NURBS を用いると 3 個以上の点 によって卵形を決めることができます。図 4 には 3 点 の場合と 4 点の場合の卵形を示しています。形を定義 するための点の数が多いほど微妙な変形ができます。 また,この方法は点の位置をずらすだけで形を変化さ せることができるので,変形させたいイメージと点の 操作とが一致しており,使いやすい方法です。

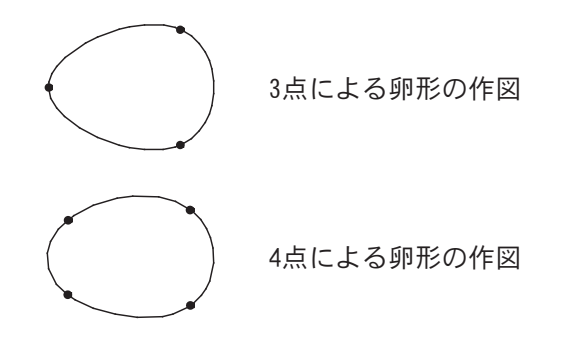

図4 NURBSによる作図例 3D-CADソフト「Rhinoceros」(Robert McNeel & Associates社製)にて作成

## 6. 木の卵

式 12)

写真 1 は木製の卵形の一例です。形状は 3 次元 CAD を用い NURBS による方法でデザインしました。加工 は当場開発の「チップソーを用いた CNC 木工旋盤」 と CAM(Computer Aided Manufacturing) ソフトを用 いました。

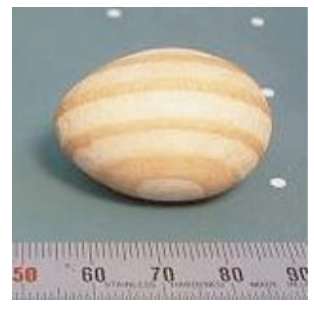

写真1 木の卵

## 7. おわりに

 以上,卵形の描き方をいくつか紹介しましたが, 他にも方法が考えられます。例えば,楕円体に光を 当てた時にできる陰を用いる方法や,実際に卵の輪 郭を用いる方法などがあります。自分独自の方法を 編み出すのも面白そうです。

### 参考文献

1) 小代為重, "類聚幾何画法 2 巻", 1886 2) 小倉金之介,矢野健太郎,"基礎数学ハンドブック" 森北出版,1970